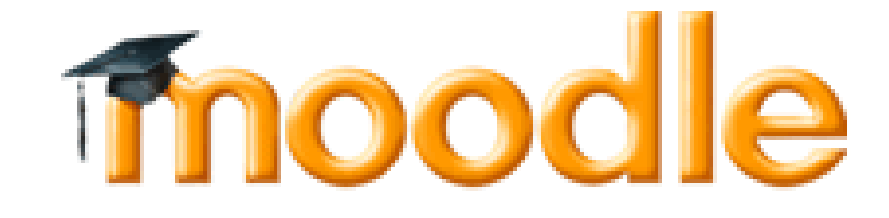

**8. Activité Leçon**

L'activité *Leçon* ne porte pas bien son nom puisqu'il s'agit d'organiser du contenu (des pages contenant du texte, des éléments multimédias, des questionnaires) sous la forme de parcours.

Dans chaque page, l'enseignant présente un contenu pédagogique et/ou pose une question à l'apprenant puis lui propose un choix pour continuer la leçon.

L'apprenant sera orienté, selon son choix ou sa réponse à la question, vers une autre page ou une série de pages de la leçon. Il construira ainsi, au fil des pages parcourues, son propre cheminement. La leçon peut être linéaire : la leçon peut comporter une série de pages avec un seul choix (un bouton "continuer") qui conduit l'étudiant vers la page suivante.

La leçon peut être non linéaire : les pages affichées de la leçon dépendent directement des réponses et choix de l'apprenant. Le contenu de la leçon est ainsi délivré d'une manière flexible et adaptée, sans intervention de l'enseignant.

Un exemple de parcours avec remédiation :

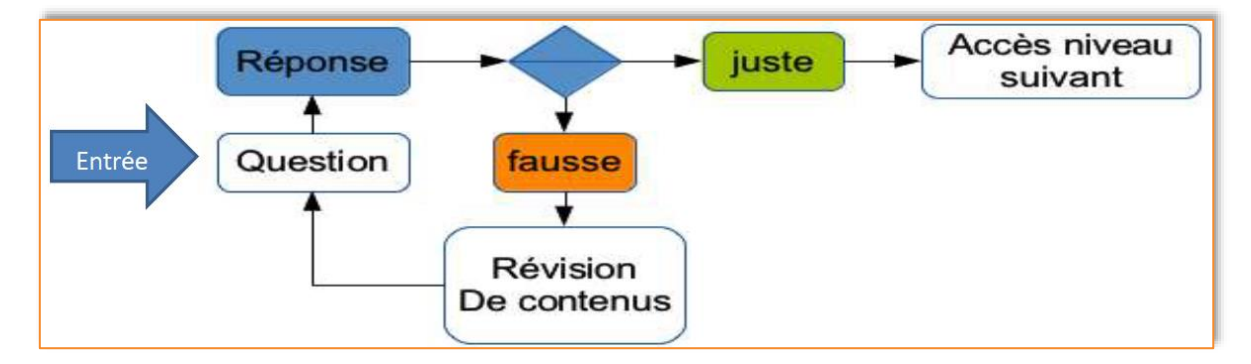

L'élaboration d'un parcours nécessite naturellement tout un **travail de conception et de scénarisation en amont** avant d'utiliser l'outil de saisie des contenus que propose Moodle.

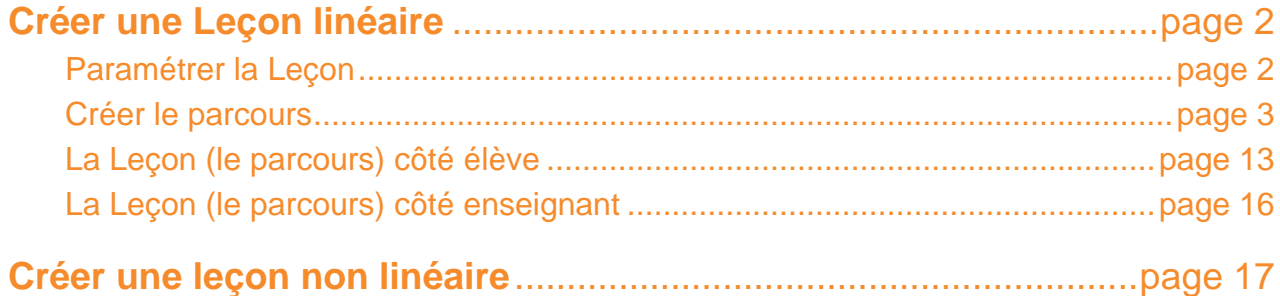

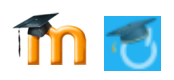

## **Créer une leçon linéaire**

Dans une nouvelle section du cours, créez une étiquette *Créer une leçon*. Cliquez sur  $\bigstar$  Ajouter une activité ou une ressource puis double-cliquez sur  $\frac{1}{2}$  Leçon.

### *Paramétrer la leçon*

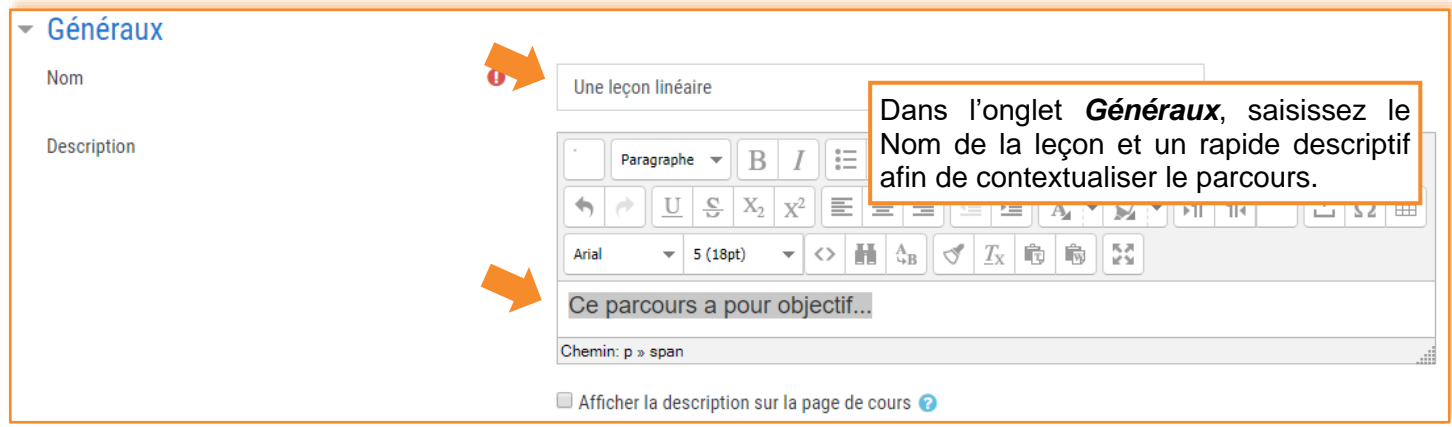

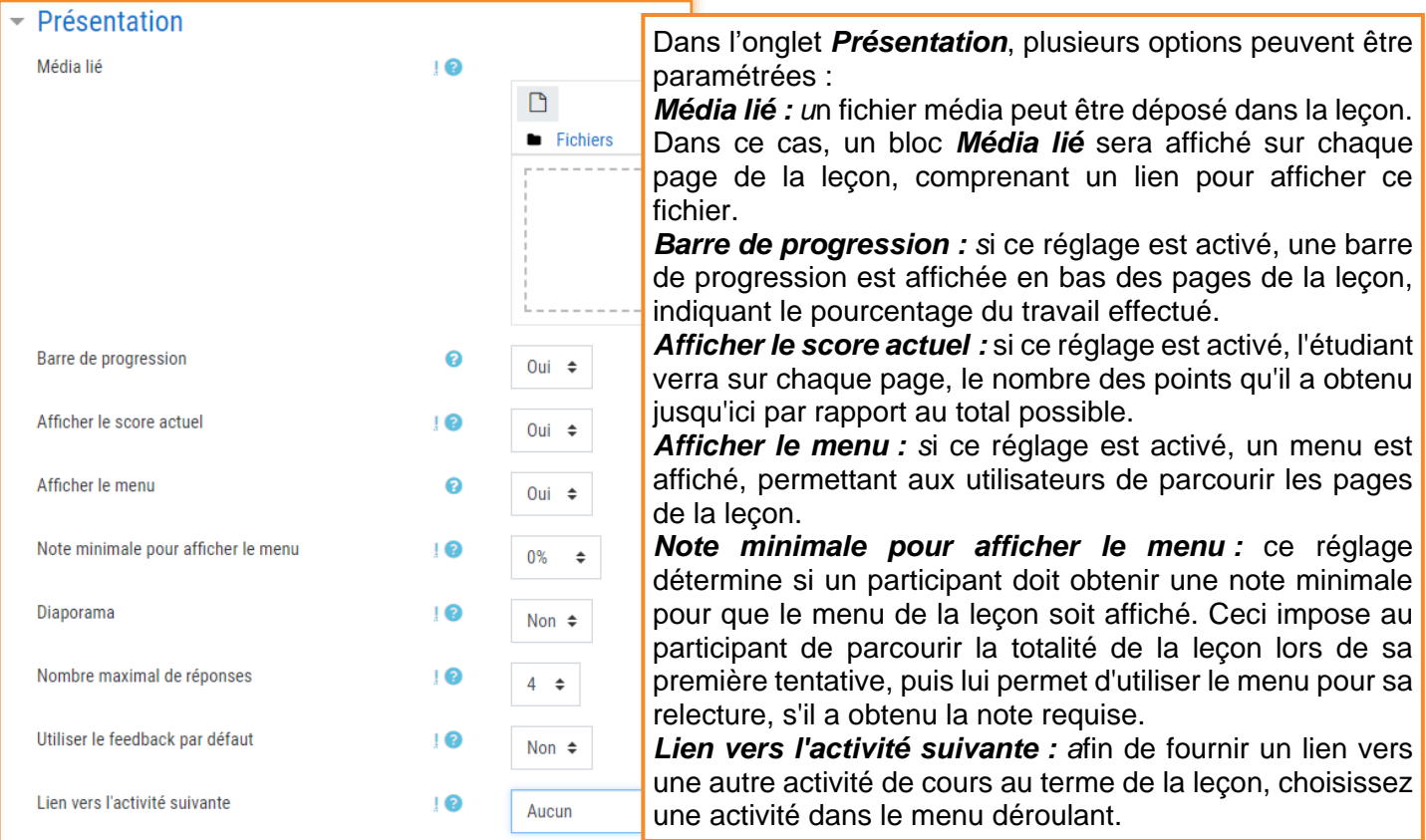

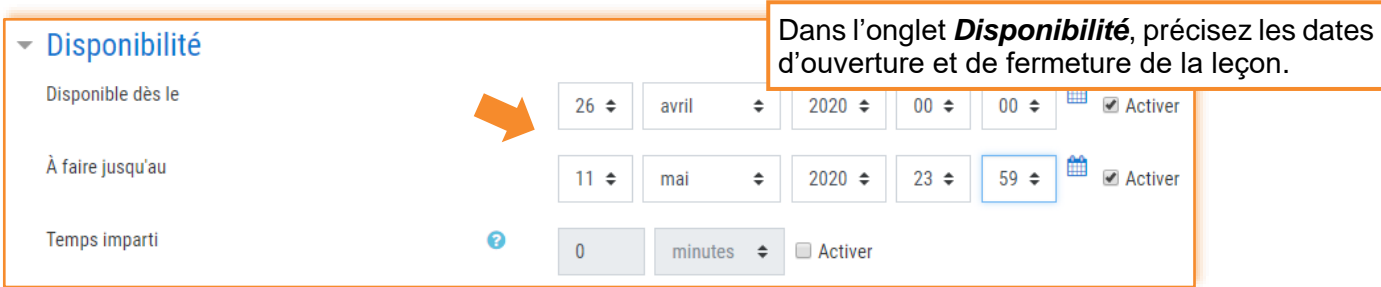

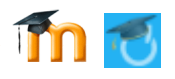

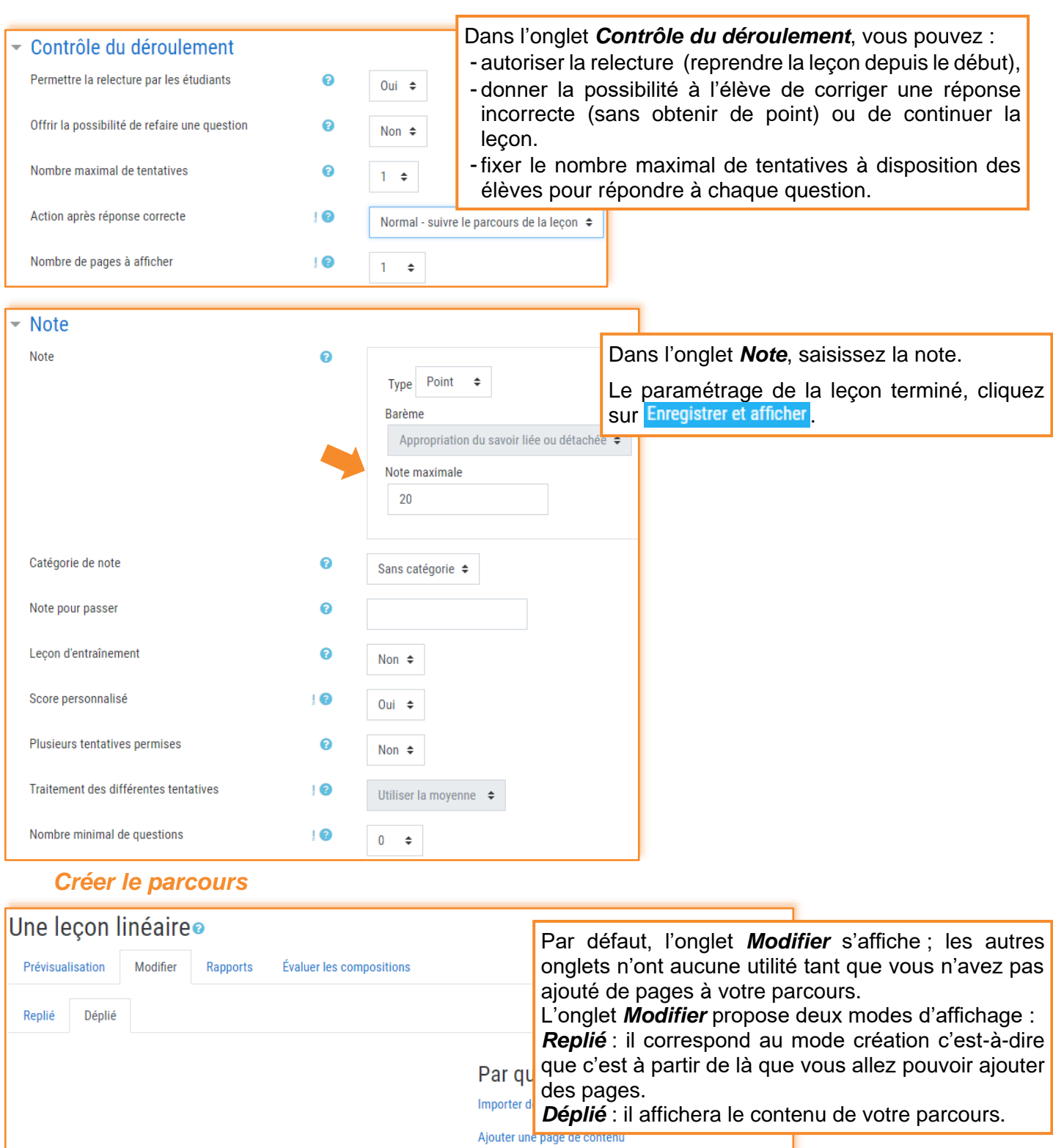

Ajouter un groupe

Ajouter une page question

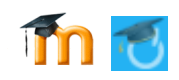

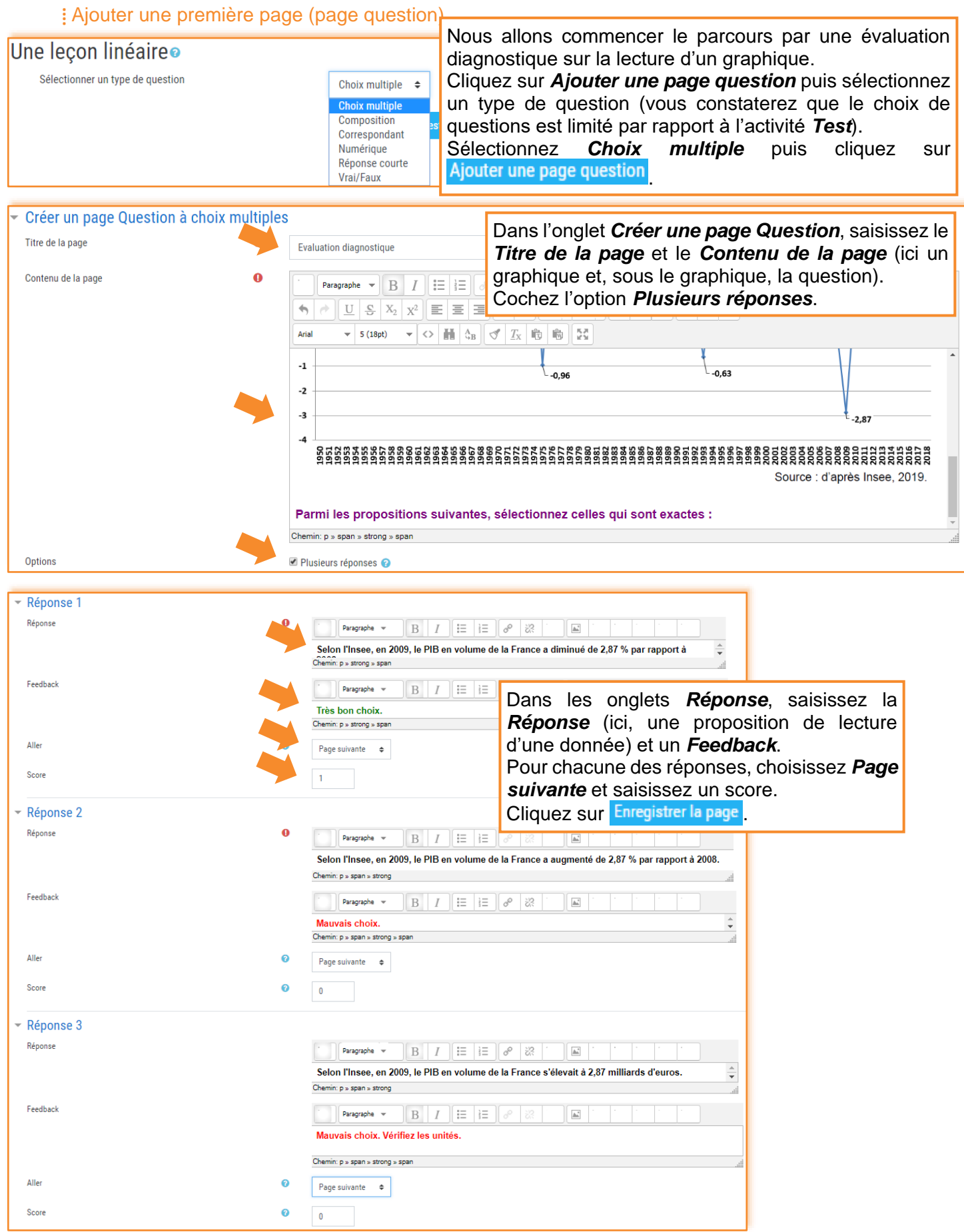

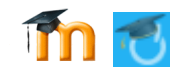

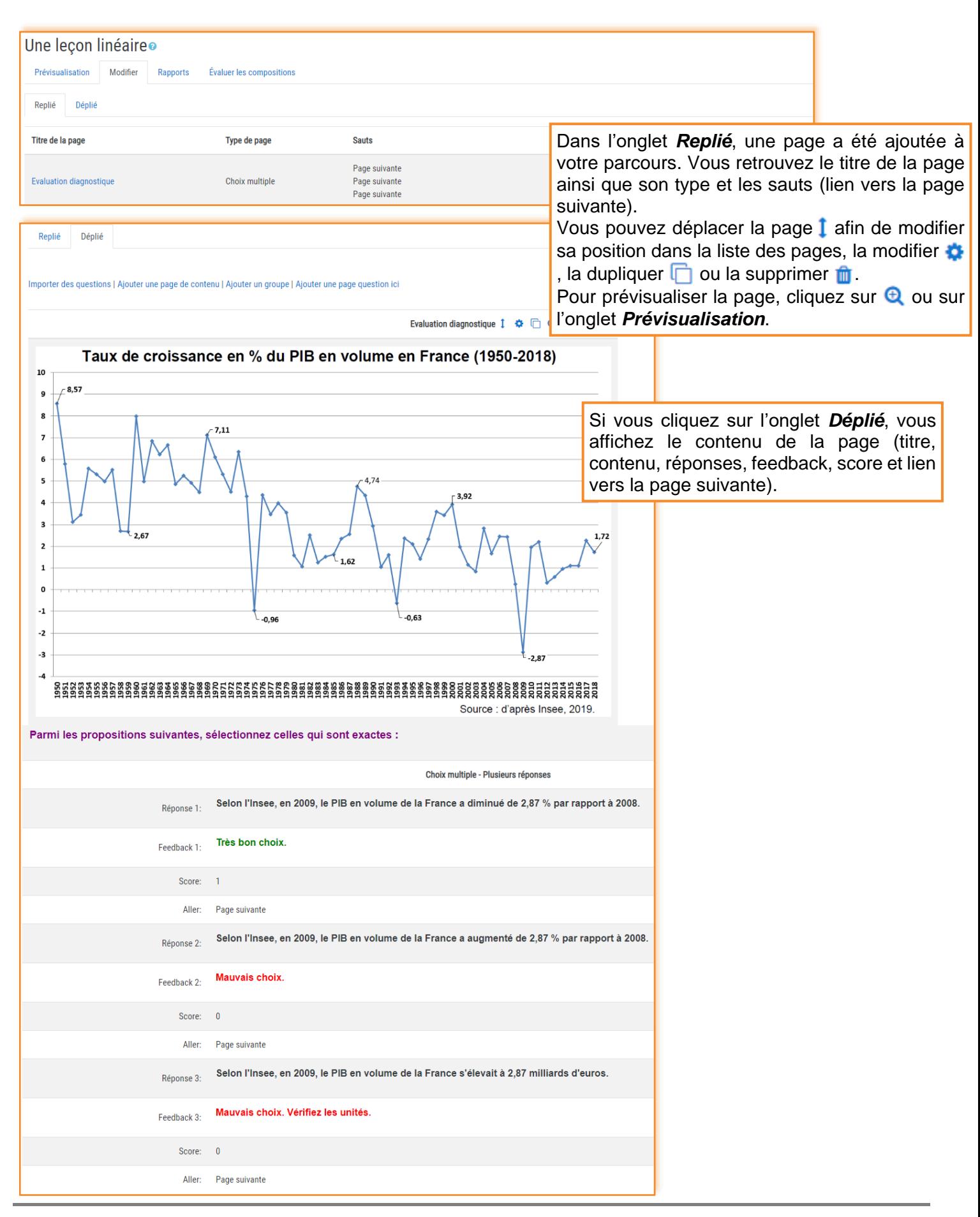

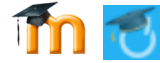

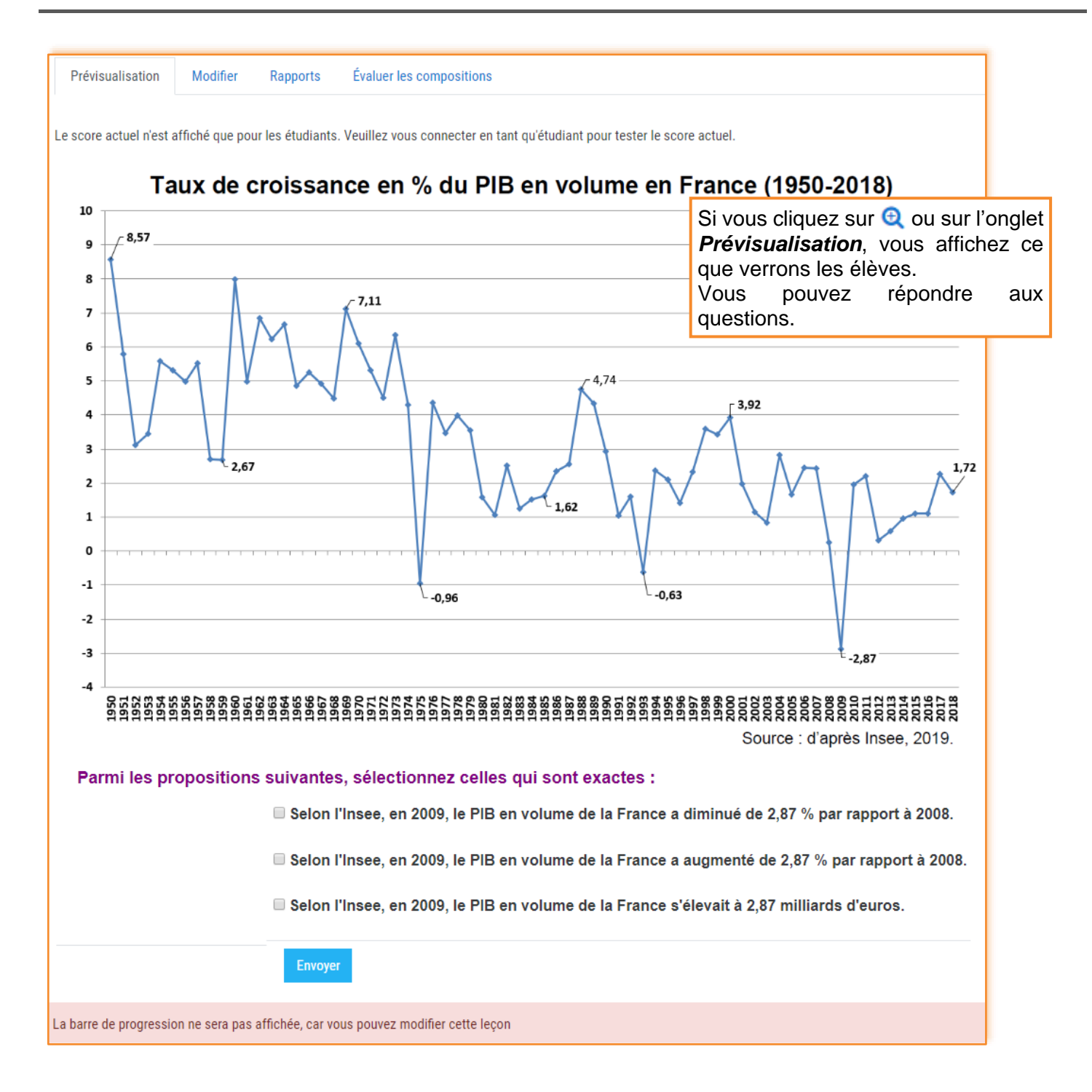

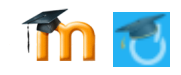

Source : d'après Insee, 2

### **⁞** Ajouter une deuxième page (page question)

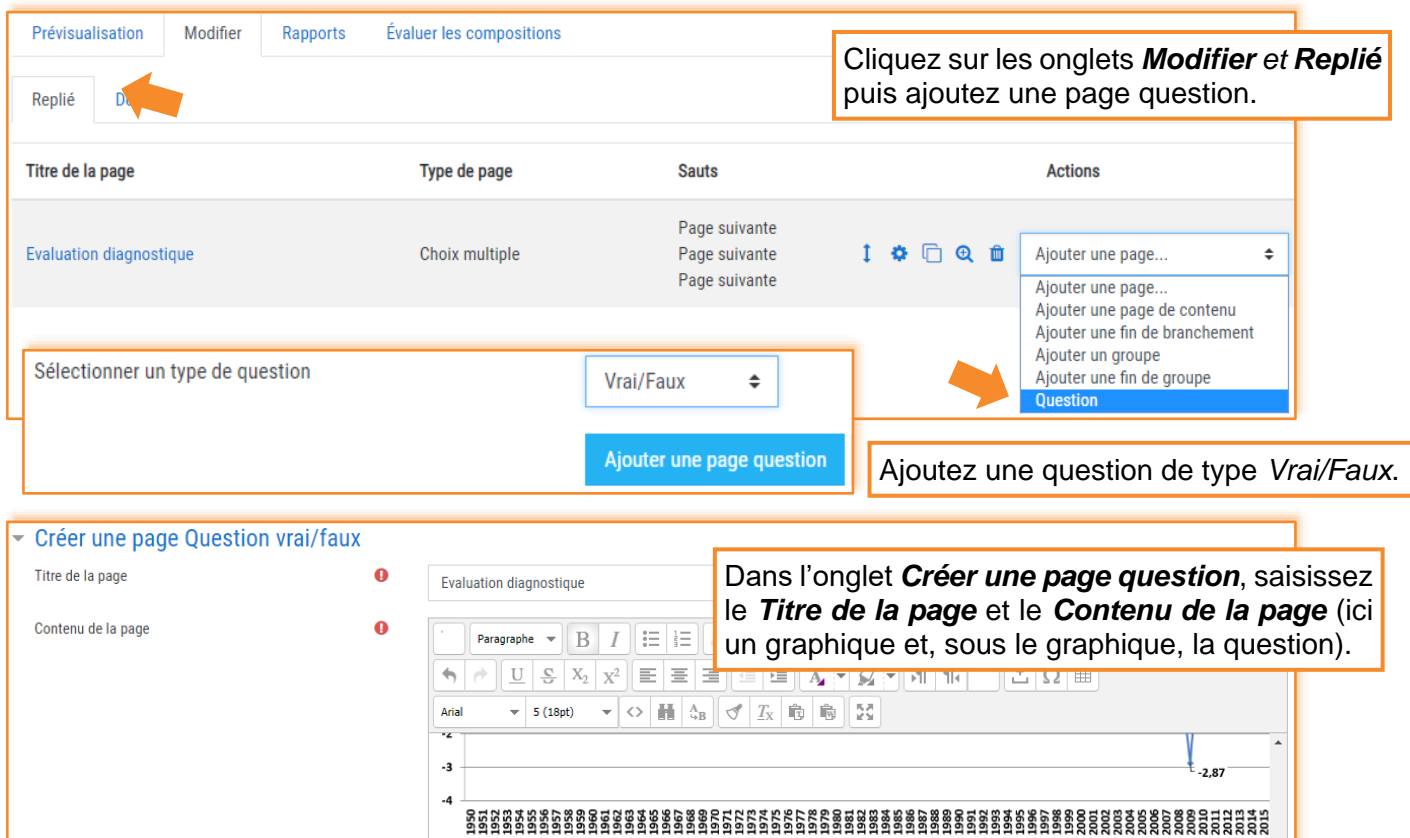

De 1950 à 1952, le PIB en volume de la France a diminué. ⊣<br>Chemin: p » span » strong » span

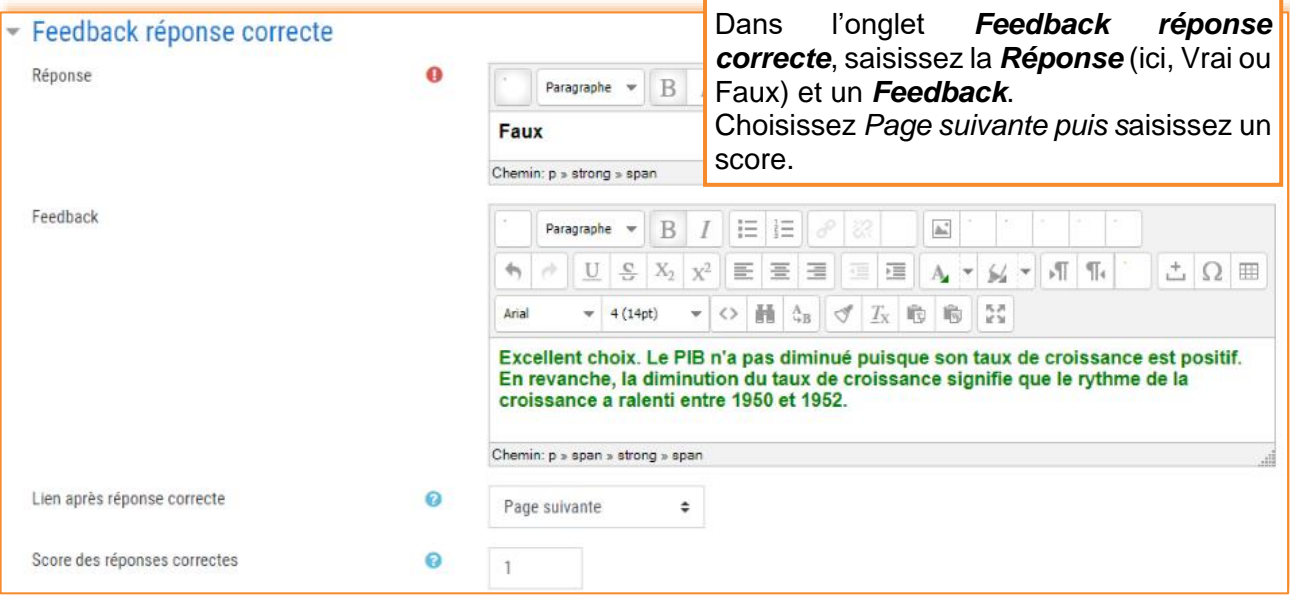

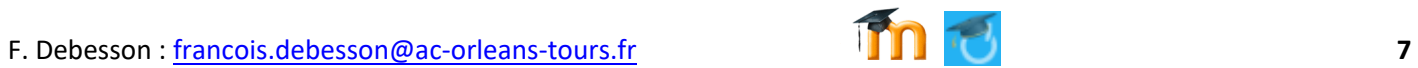

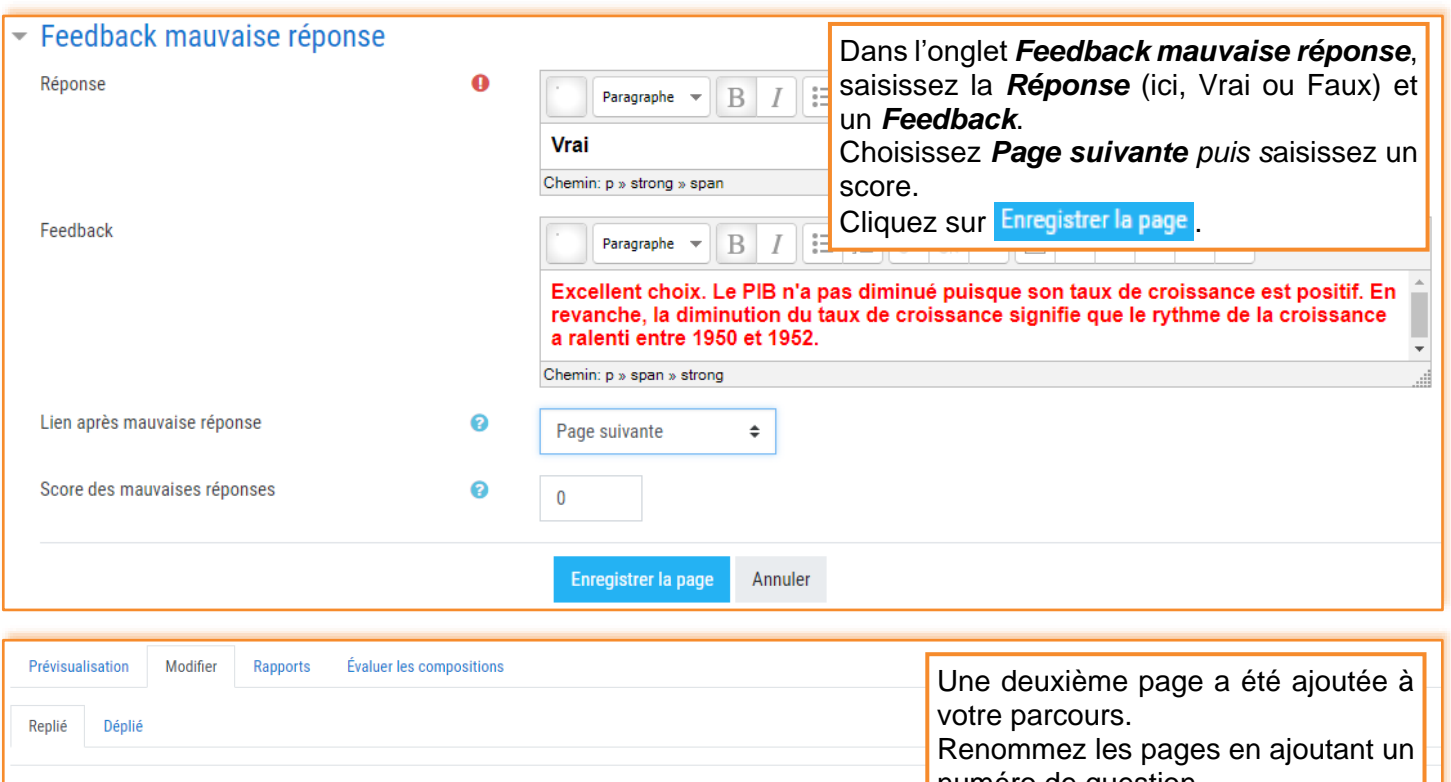

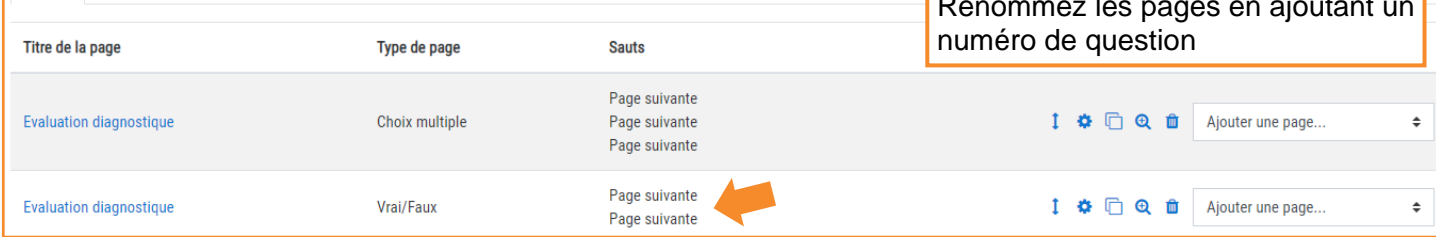

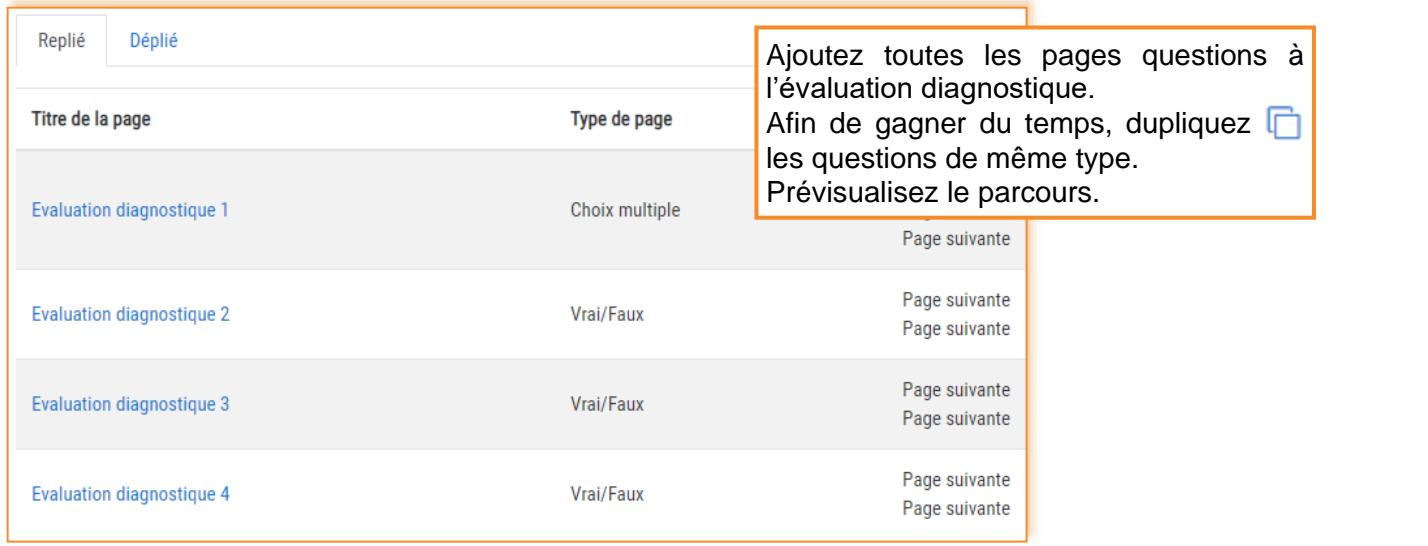

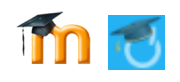

#### **⁞** Ajouter une page de contenu

Après avoir fait une évaluation diagnostique, nous allons proposer des éléments de cours et un corrigé des exercices dans deux pages de contenus.

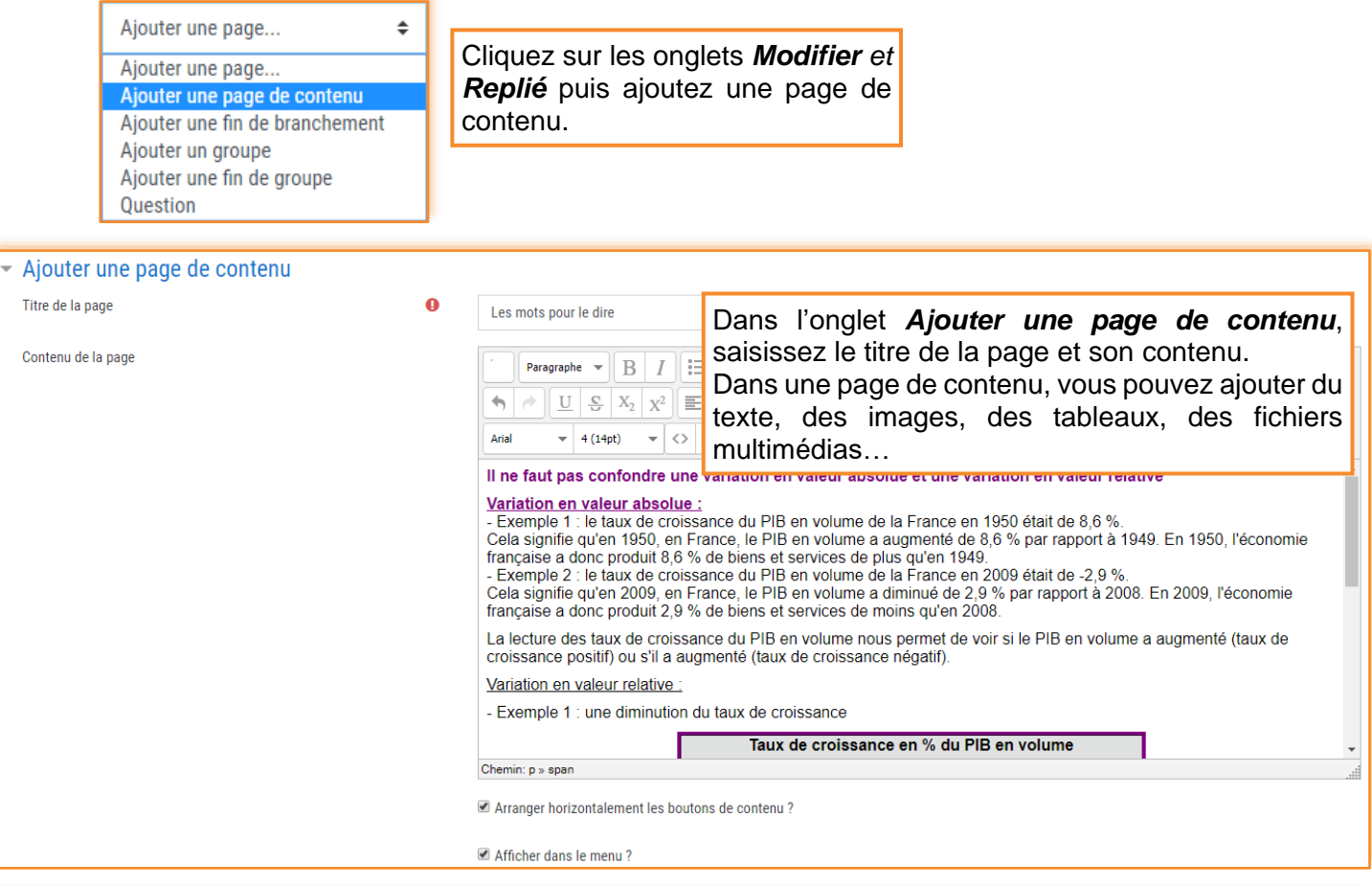

 $\sqrt{\sqrt{2}$  Contenu 1

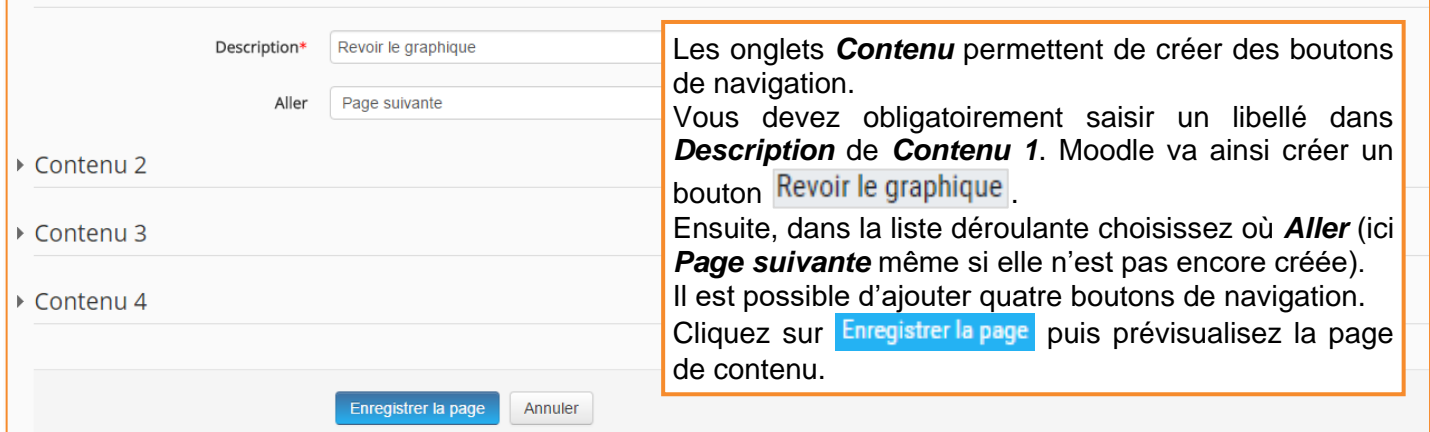

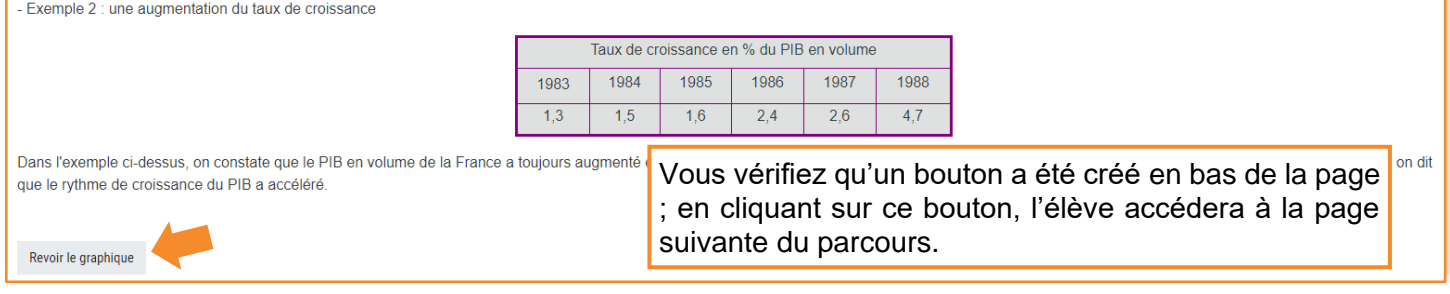

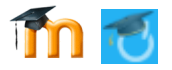

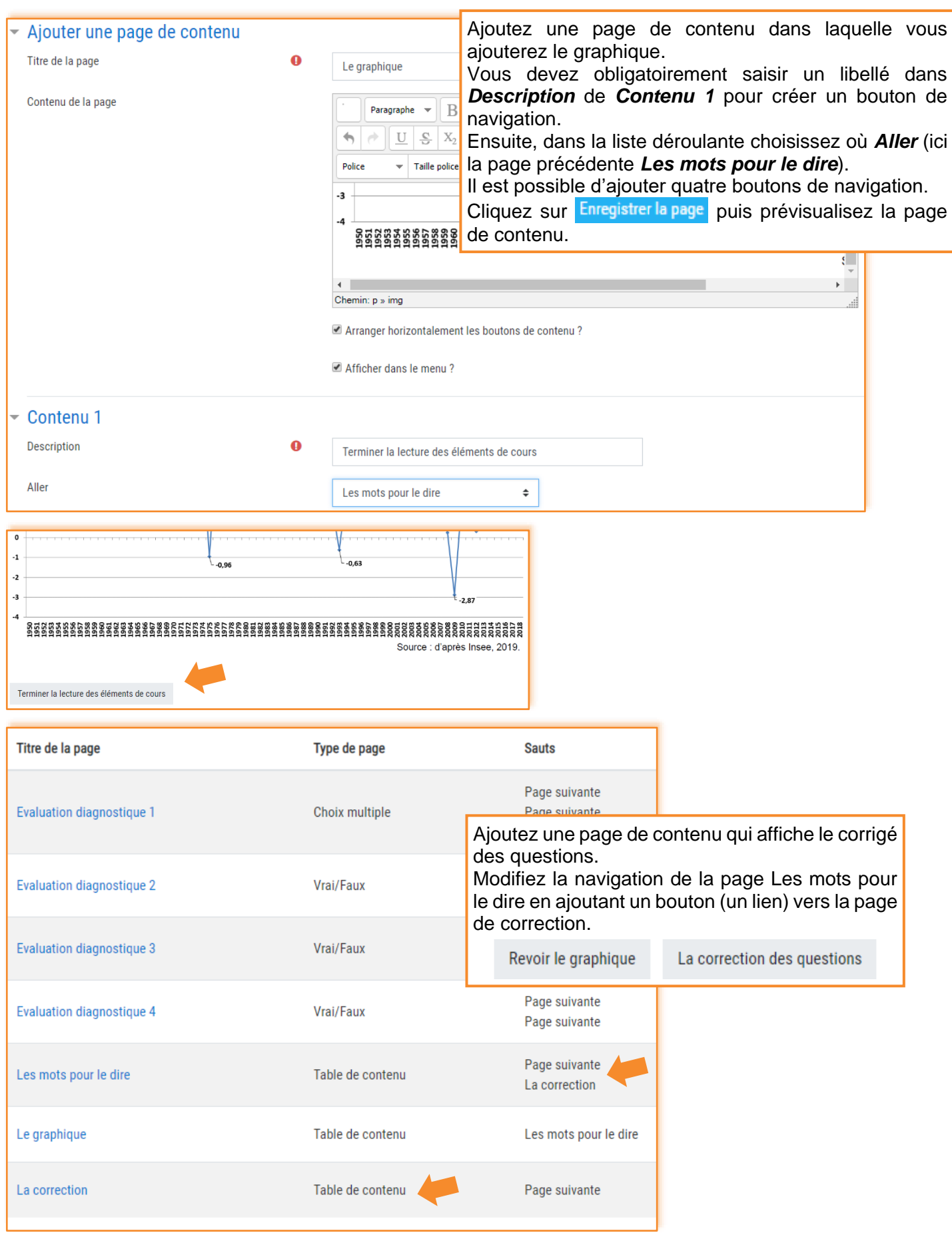

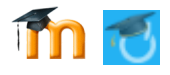

#### **⁞** Ajouter une page question (Composition)

Pour terminer le parcours et vérifier les acquis des élèves, nous allons leur proposer une Étude de documents dans une page *Question* de type **Composition**.

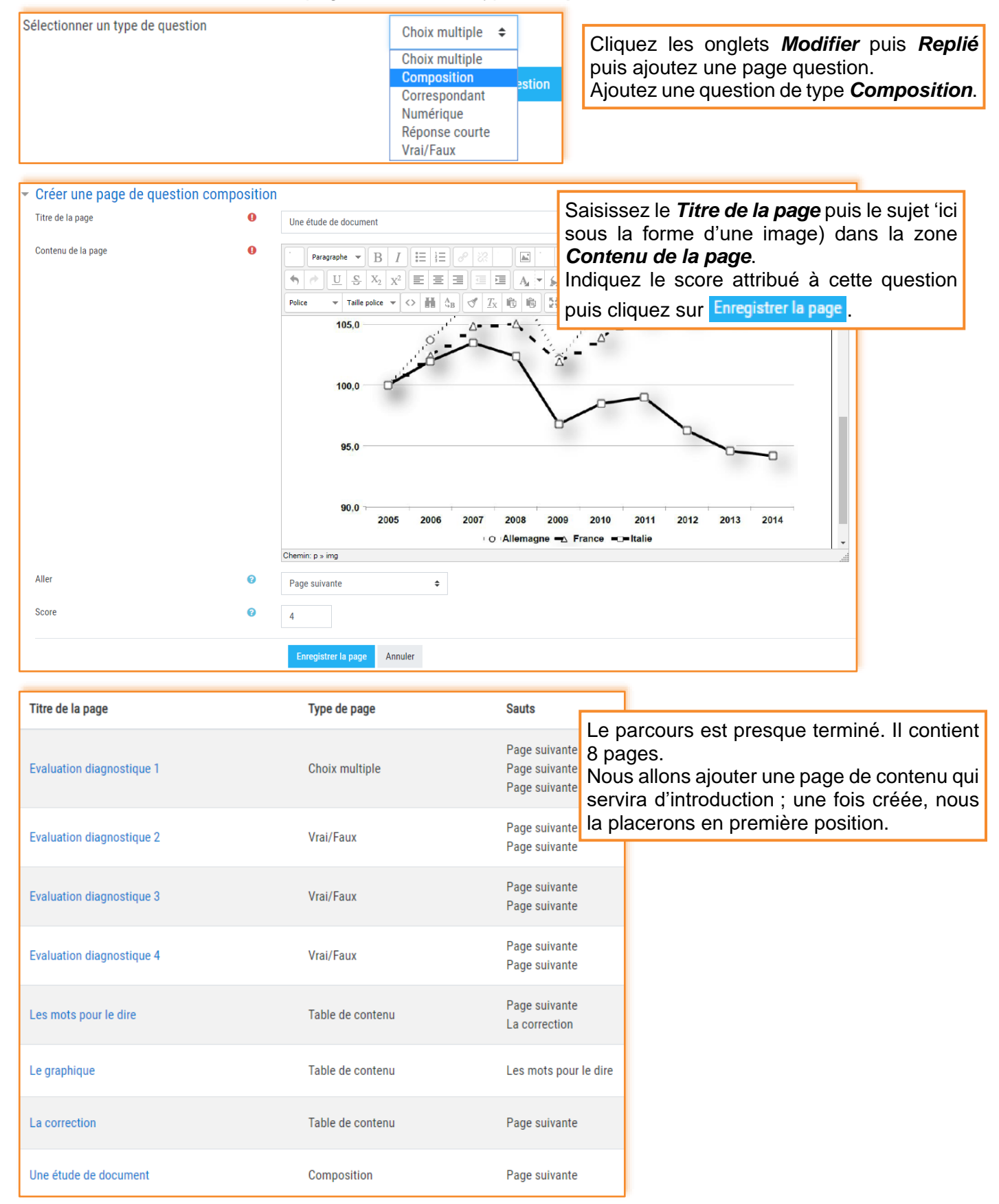

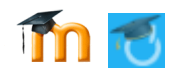

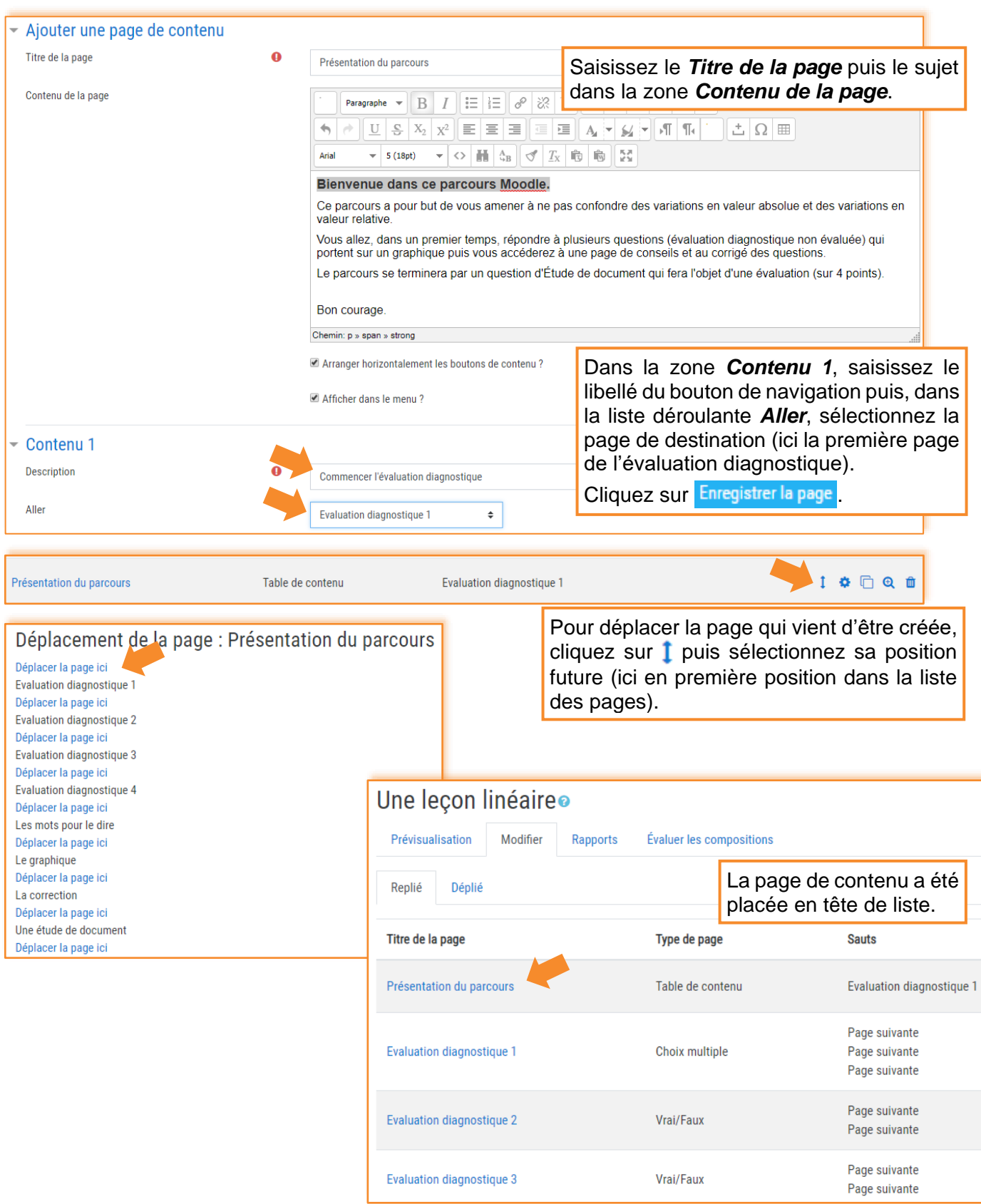

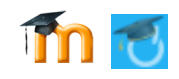

# *La leçon (le parcours) côté élève*

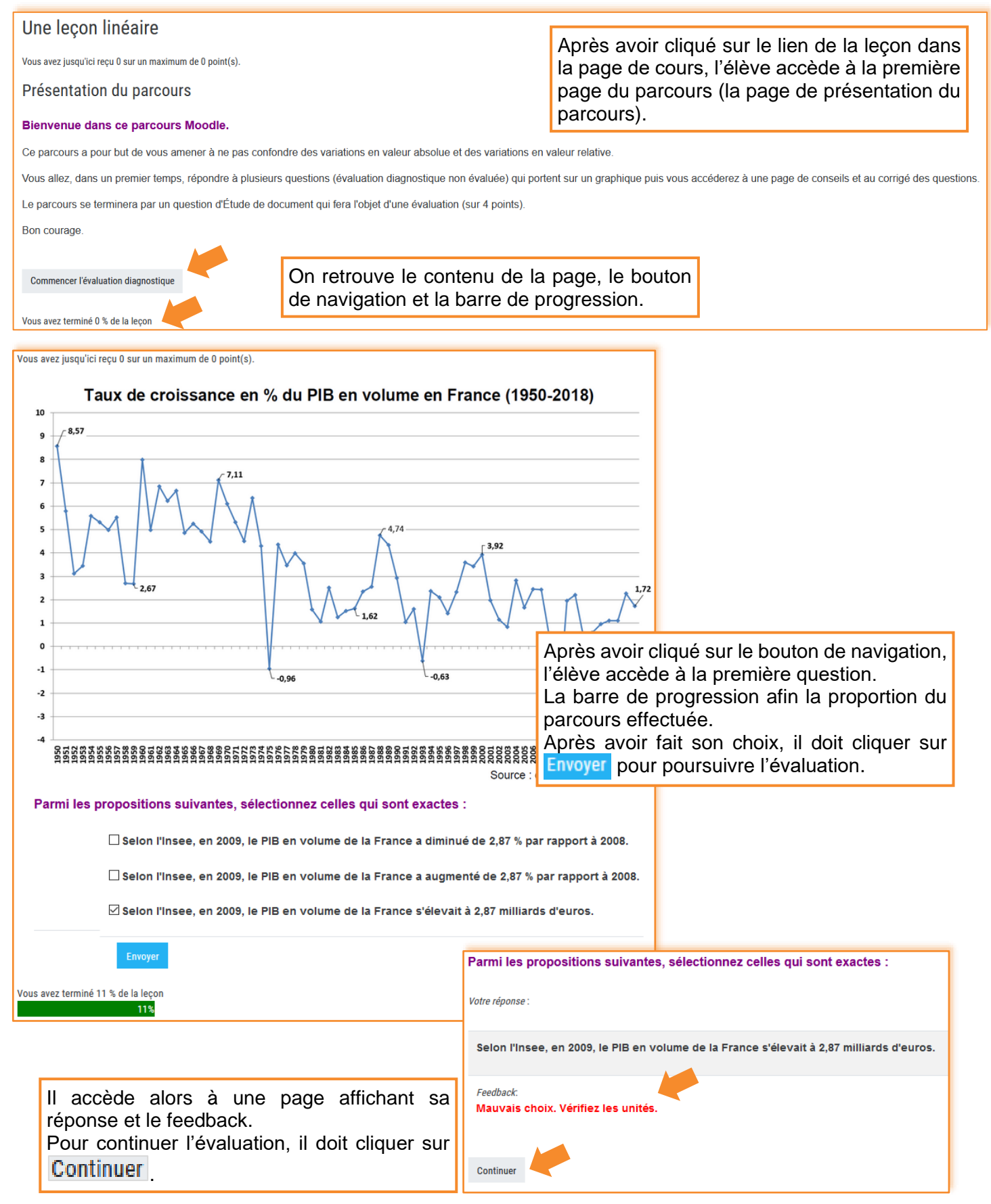

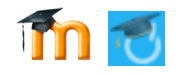

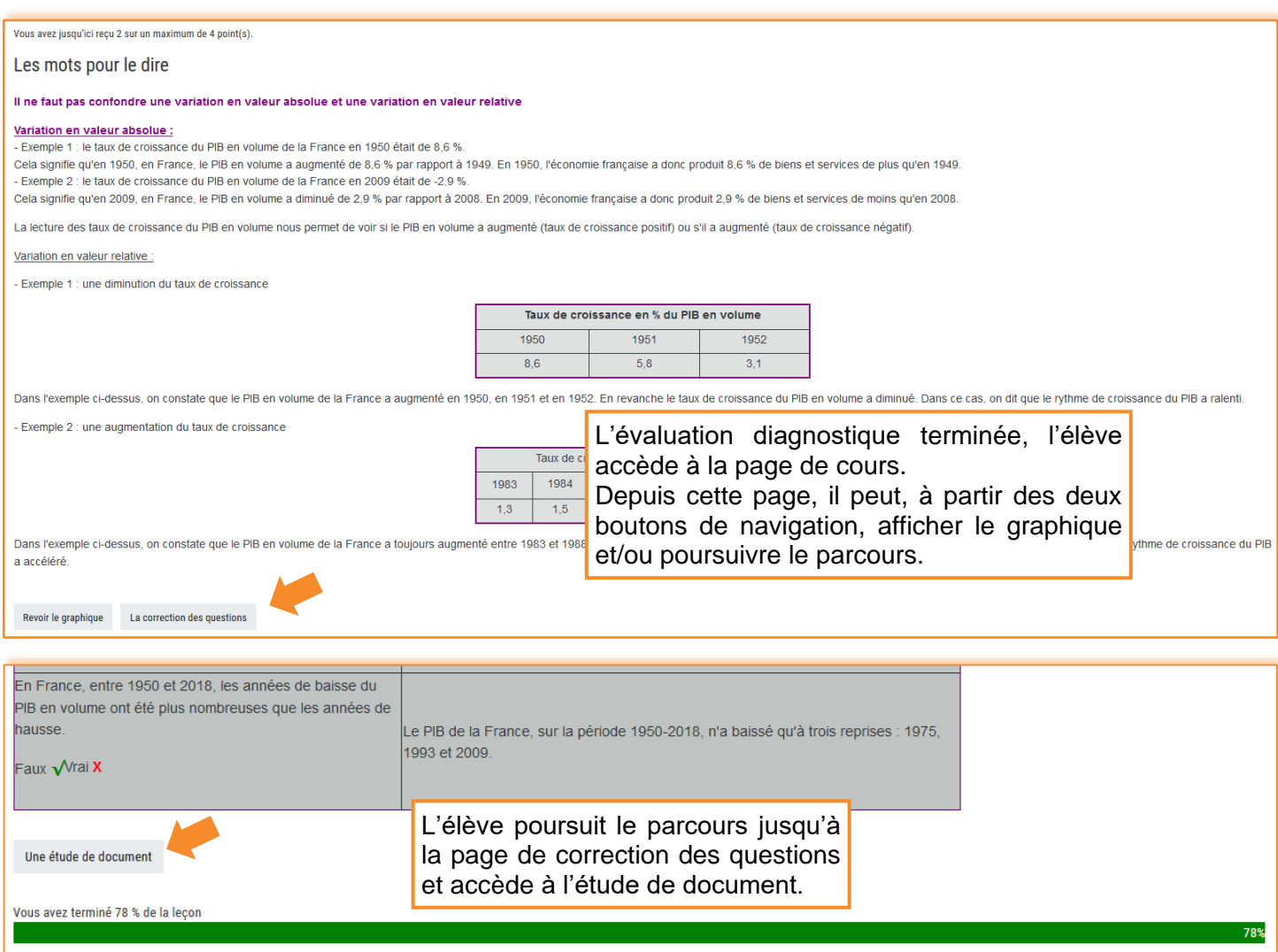

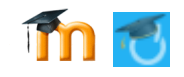

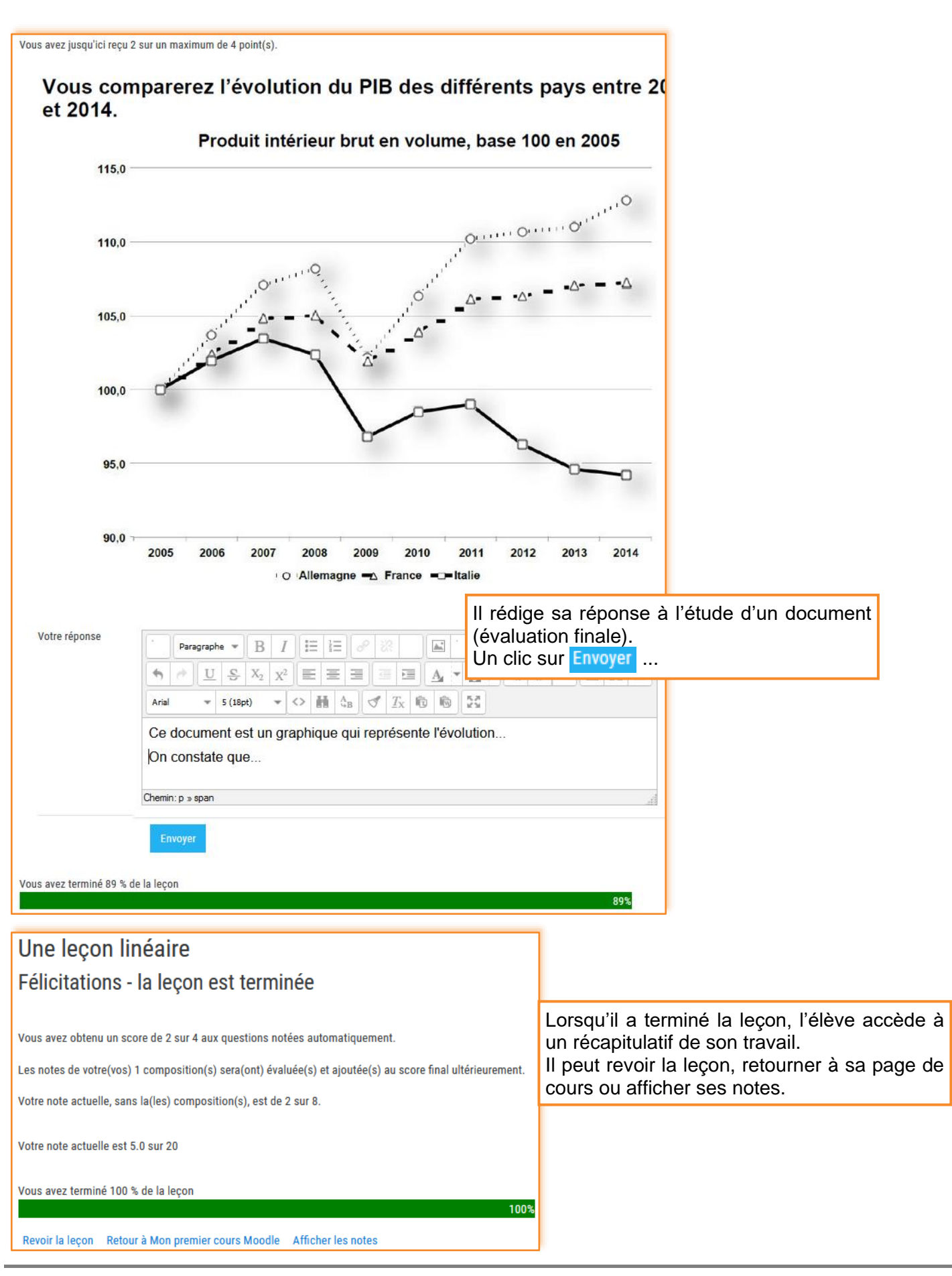

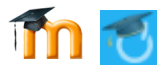

# *La leçon (le parcours) côté enseignant*

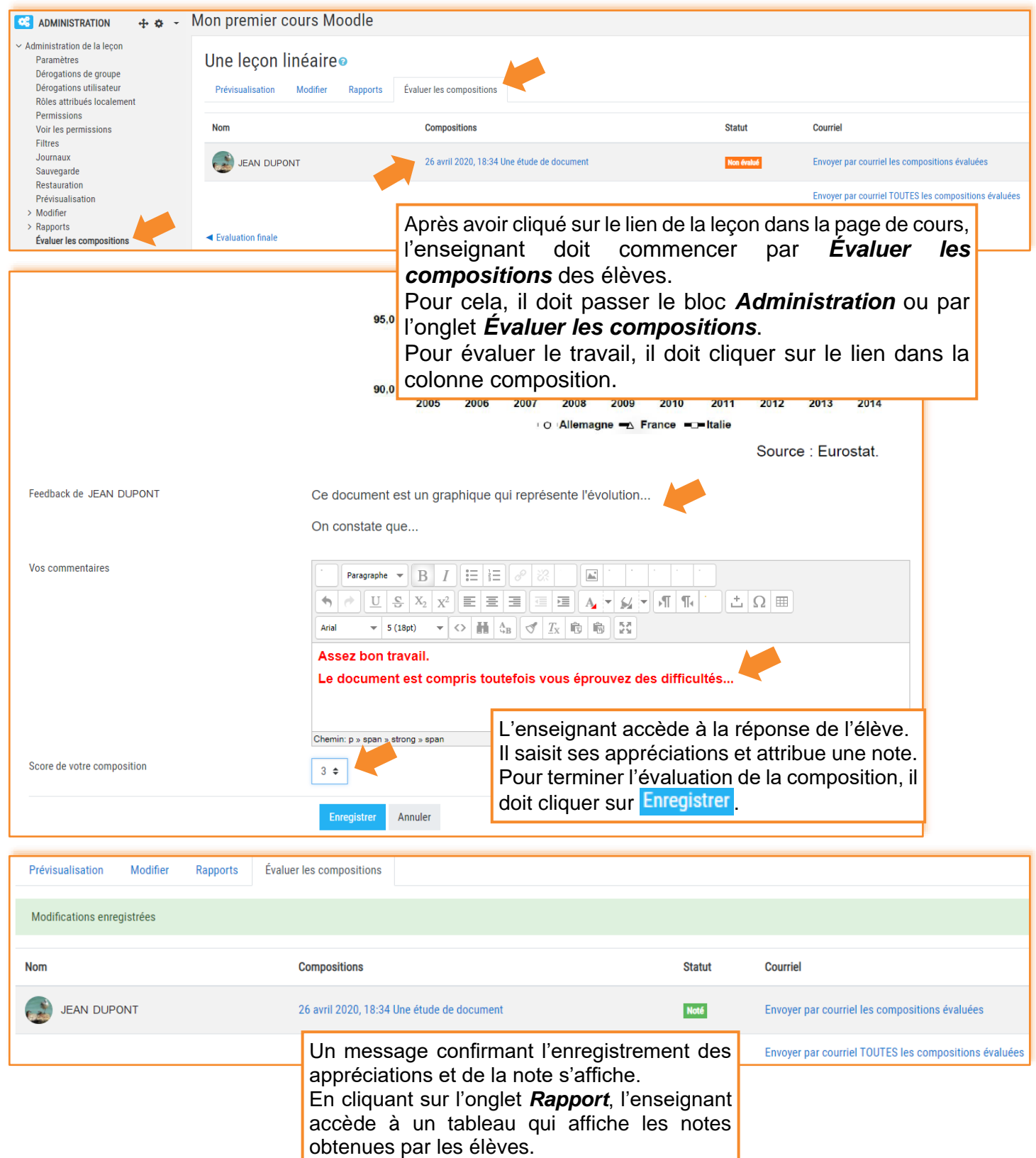

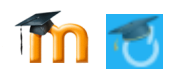

### **Créer une leçon non linéaire**

L'idée est de reprendre la leçon linéaire (la dupliquer) et d'insérer, après chaque question de l'évaluation diagnostique, une page de remédiation.

L'élève qui n'aura pas correctement répondu à la question sera dirigé vers cette remédiation alors que l'élève qui aura correctement répondu à la question accédera à la question suivante. À l'issue de la remédiation, l'élève refait la question. Etc.

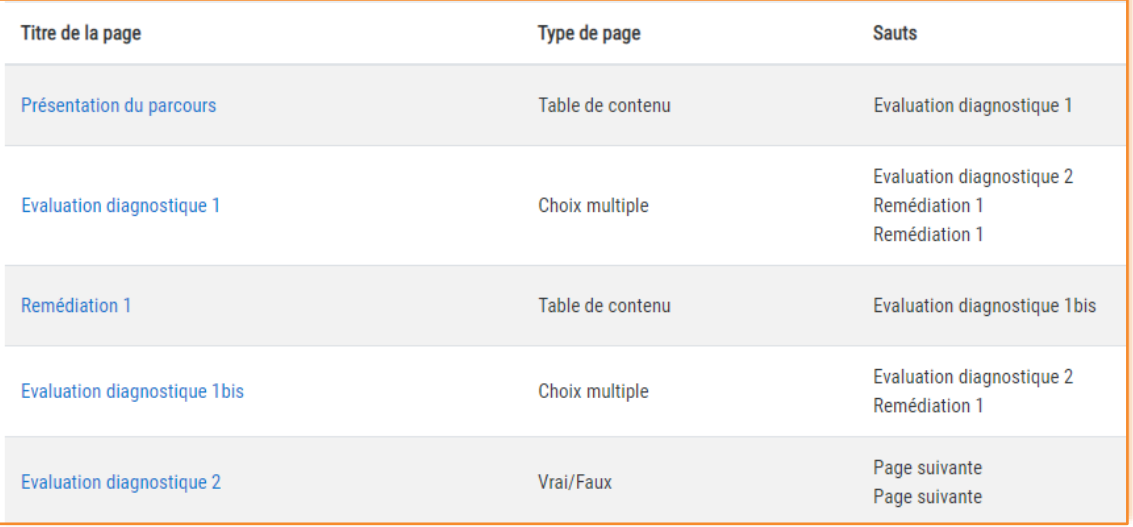

Description du parcours ci-dessus :

L'élève commence le parcours par la page de *Présentation du parcours* ;

À l'issue de la lecture de cette page, il accède à la première question de l'évaluation diagnostique (*Évaluation diagnostique 1*) qui propose 3 choix ;

Si l'élève choisit l'une des deux mauvaises propositions, il sera dirigé vers la page *Remédiation Diagnostic 1* ;

S'il fait le bon choix, il sera dirigé vers la deuxième question de l'évaluation diagnostique *Évaluation diagnostique 2* ;

Après avoir pris connaissance de la page de *Remédiation1*, l'élève qui n'a pas répondu correctement à la première question sera dirigée vers la question *Évaluation diagnostique 1bis* (il peut s'agir d'une copie de la première question ou d'une nouvelle question) ;

S'il se trompe à nouveau, il est renvoyé vers la page de remédiation, s'il réussit, il sera dirigé vers la deuxième question de l'évaluation diagnostique (*Évaluation diagnostique 2*).

Etc.

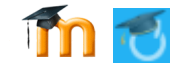